# *Gebruikers- en bedieningshandleiding GTM I E*

# **Functie van de toetsen**

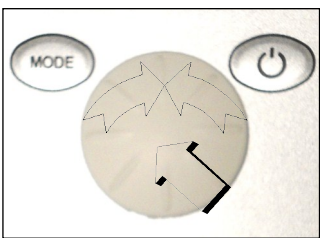

## **Installatie AAN**

**AAN/UIT**-toets indrukken tot het display wordt geactiveerd.

**Installatie UIT**

**AAN/UIT**-toets 2 sec. indrukken (standby)

## **Display UIT**

Als de installatie in Standby staat de **AAN/UIT**-toets indrukken tot het display wordt uitgeschakeld.

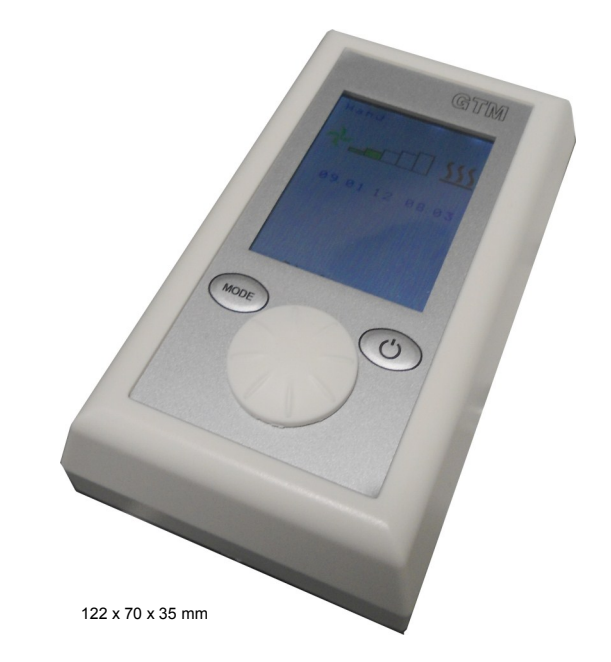

# **1. Hand (handmatig)**

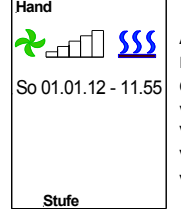

Als in de onderste regel de optie **Stufe (standen)** wordt weergegeven, kunt u door te draaien aan de multifunctionele draaiknop verschillende ventilatorstanden instellen. Als u op de multifunctionele draaiknop drukt, wordt de optie **Heizung (verwarming)** weergegeven. Met de multifunctionele draaiknop kan afhankelijk van de ingestelde ventilatorstand een verwarmingsstand van 1 - 3 worden ingeschakeld.

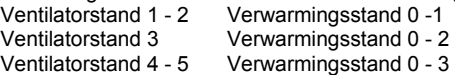

(Fabrieksinstelling: **ventilatorstand 0**, **verwarmingsstand 0**, symboolkleur **blauw**) **MODE** 

## **1.1 Handmatig met optionele ruimtethermostaat**

Het is mogelijk om een optionele ruimtethermostaat aan te sluiten. Deze schakelt de elektrische verwarming uit zodra de ingestelde temperatuur is bereikt. De ventilatoren blijven werken.

## **3. Instellingen in het menu Basic (basisinstellingen)**

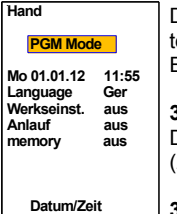

Druk op de toets **Mode** (weergave **PGM Mode**). Selecteer **Basic** met de multifunctionele draaiknop (de tekstkleur verandert van oranje in zwart). Druk op de knop om de selectie te bevestigen. Er verschijnt een menu met verschillende instelmogelijkheden.

## **3.1 Tag / Datum / Zeit (dag/datum/tijd)**

Druk op de multifunctionele draaiknop en draai eraan om de bijbehorende data te selecteren en te veranderen (24:00-uursnotatie).

## **3.2 Language (taal)**

Druk op de multifunctionele draaiknop en draai eraan om de bijbehorende data te selecteren en te veranderen.

Indien gewenst kunt u overschakelen van Duits naar Engels

## **3.3 Werkseinstellung (fabrieksinstelling)**

Druk op de multifunctionele draaiknop en draai eraan om de bijbehorende data te selecteren en te veranderen.

De oorspronkelijke data worden hersteld.

## **3.4 Anlauf (inschakeltijd)**

Druk op de multifunctionele draaiknop en draai eraan om de bijbehorende data te selecteren en te veranderen.

Nadat het luchtgordijn is ingeschakeld gaat het toerental gedurende 3 seconden automatisch over op stand 1 en daarna nog 3 seconden op stand 5. Vervolgens werkt de installatie op de ingestelde ventilatorstand. (Fabrieksinstelling: inschakeltijd **uit**).

## **3.5 Memory (geheugen)**

Druk op de multifunctionele draaiknop en draai eraan om de bijbehorende data te selecteren en te veranderen.

De geheugenfunctie zorgt ervoor dat in geval van stroomuitval alle ingestelde waarden blijven opgeslagen. (Fabrieksinstelling: geheugen **aan**).

## **4. Foutberichten worden in het oranje weergegeven**

De weergave **Keine Freigabe (geen vrijgave)** verschijnt wanneer het gebouwbeheersysteem (DDC) de luchtgordijninstallatie niet vrijgeeft voor gebruik. De installatie kan niet in bedrijf worden genomen.

#### **Foutbericht annuleren**

Het bericht wordt automatisch geannuleerd zodra het gebouwbeheersysteem de installatie heeft vrijgegeven.

## **5. Storingen worden in het rood weergegeven**

De weergave **Motortemperatur (motortemperatuur)** verschijnt als de temperatuurcontrole wordt geactiveerd (ventilatormotoren). Het betreffende luchtgordijn wordt buiten werking gesteld. De installatie moet worden nagekeken (neem contact op met een gespecialiseerd installatiebedrijf).

#### **Foutbericht annuleren**

Druk op de toets **Mode** (weergave **PGM Mode**). Selecteer de optie **Quittierung (annuleren)** met de multifunctionele draaiknop (de tekstkleur verandert van oranje in zwart). Druk op de knop om de selectie te bevestigen.

# **6. Bijzonderheden**

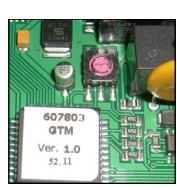

Met de GTM I E-besturing kunnen maximaal 10 luchtgordijninstallaties worden beheerd met één bedieningspaneel. Hiervoor is elke printplaat voorzien van een coderingsschakelaar. De codering luidt:

## **0= MASTER, 1 - 9 = SLAVE**.

**LET OP: gebruik voor twee installaties nooit dezelfde codering.**

In geval van storing wordt het foutbericht gegenereerd als verzamelstoring in de MASTER-installatie. Bij **Motortemperatur (motortemperatuur)** wordt alleen de defecte installatie buiten werking gesteld. Als de installatie wordt ingeschakeld, moeten eerst de slave-installaties van voeding worden voorzien.

#### **Potentiaalvrij-berichten**

Functieberichten en storingsberichten zijn op de printplaat beschikbaar in de vorm van omschakelaars.

Als in de programmeermodus (**PRG Mode**) meer dan 60 seconden geen invoer volgt, wordt de modus automatisch beëindigd.

#### **7. Problemen oplossen**

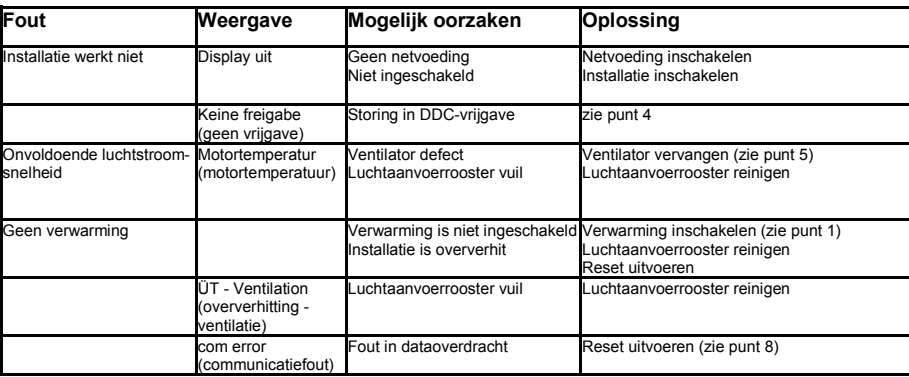

## **8. RESET**

In geval van storing moet de luchtgordijninstallatie worden gereset. Schakel de stroom van de gehele installatie uit. Wacht 10 seconden en schakel de installatie weer in (zie ook punt 6).

**9. Schema**

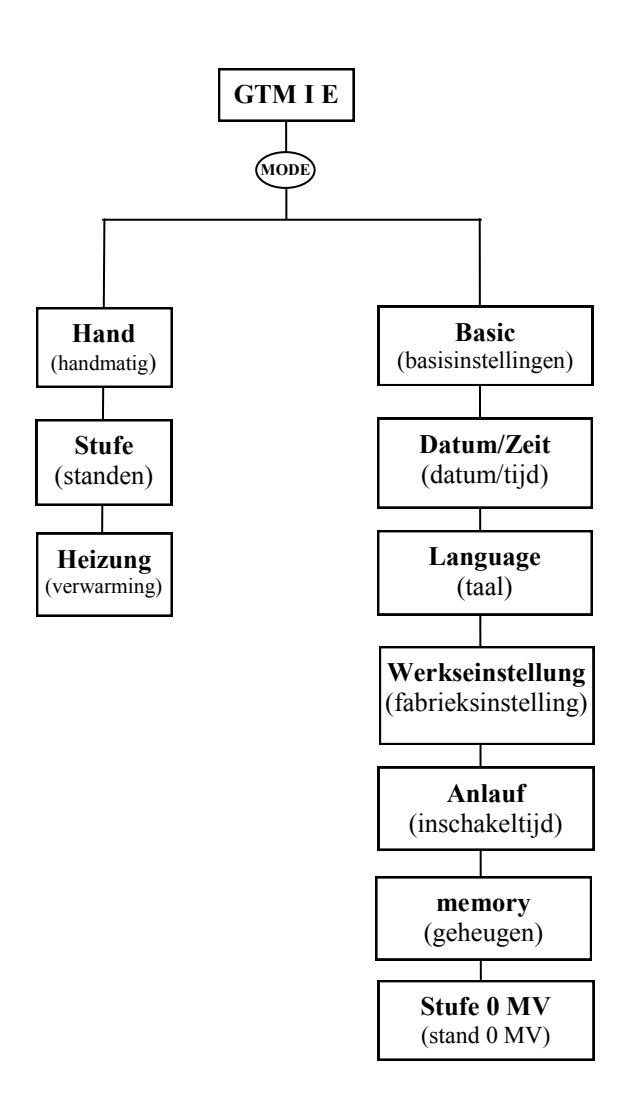

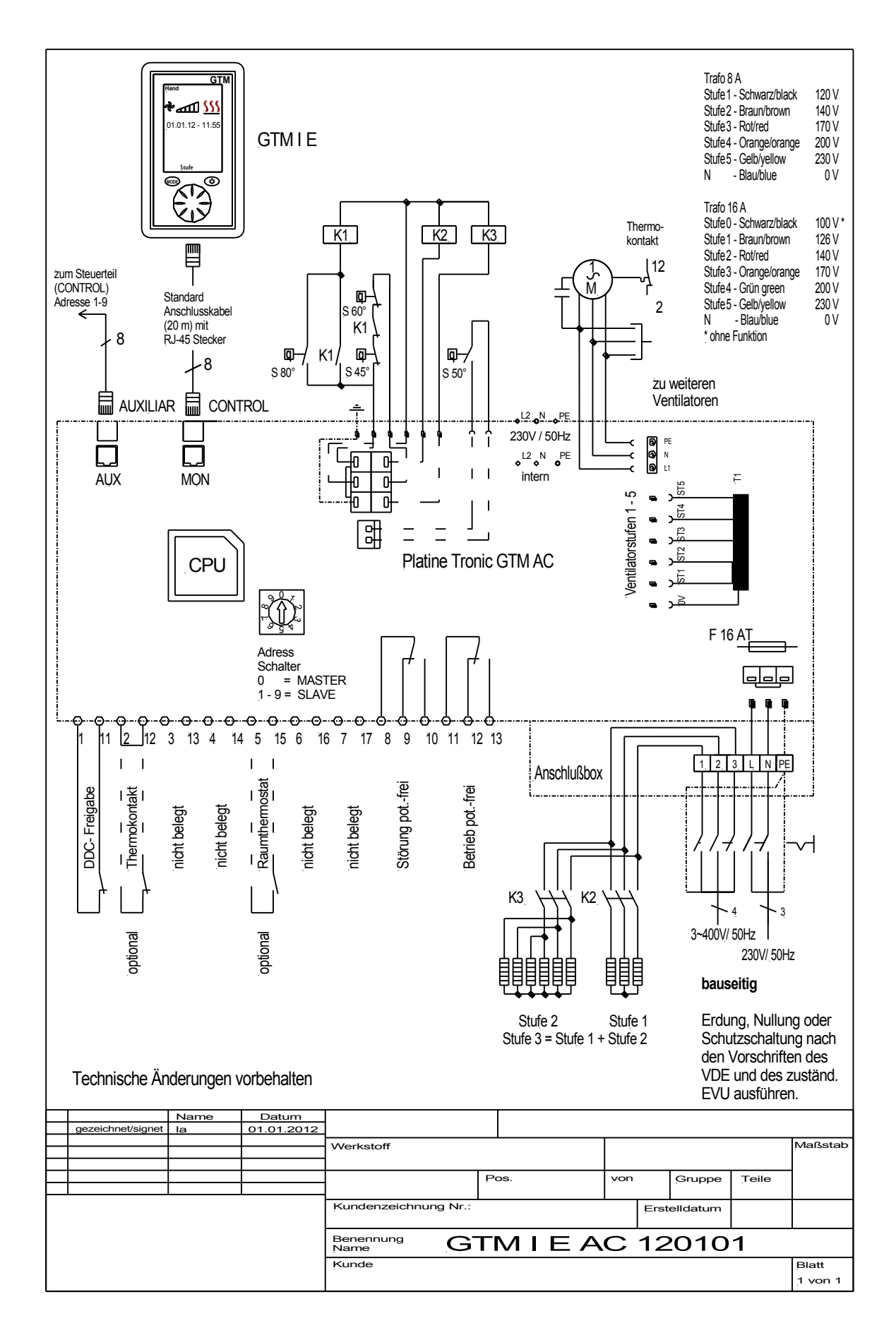